# **Reflections and Symmetry**

Reflections are a good way to add depth and realism to an object or image. To illustrate reflections, let's say that you like playing cards, but also like to give yourself a competitive edge, so when you host games you use a glass table that has a good reflective surface.

The following image will be created from a hand of cards, some dim lighting effects will be added then the cards reflected off the glass surface.

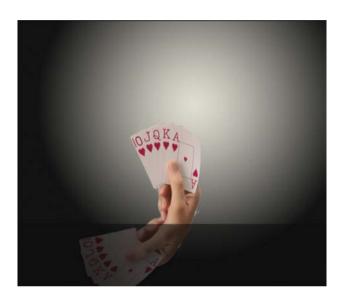

### Loading the Sample Image

A sample image has been prepared for you and it needs to be opened from the PScc SUPPORT FILES.

- 1 Load Photoshop or close the current files then select OPEN from the WELCOME screen or from the FILE menu.
- 2 Access the PScc SUPPORT FILES, open the CHAPTER 28 folder and open the file:

Cards

3 Set the VIEW to FIT ON SCREEN.

### **Creating the Background**

A gradient fill will be used to create a simple dimly-lit background.

#### A Creating the Background Layer

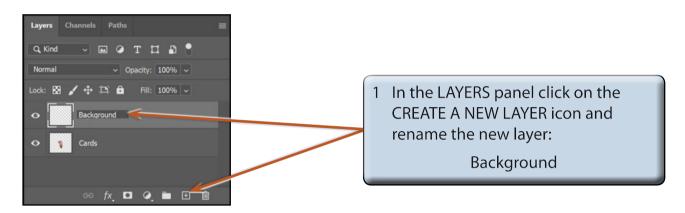

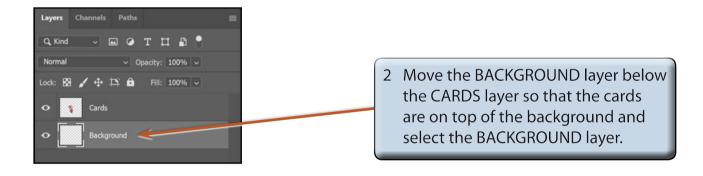

#### **B** Setting a Gradient Fill

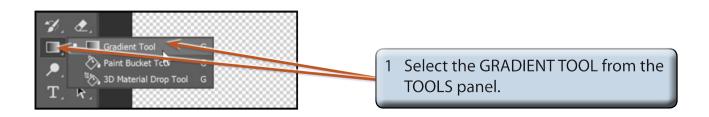

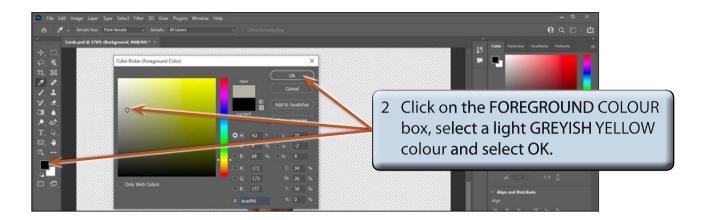

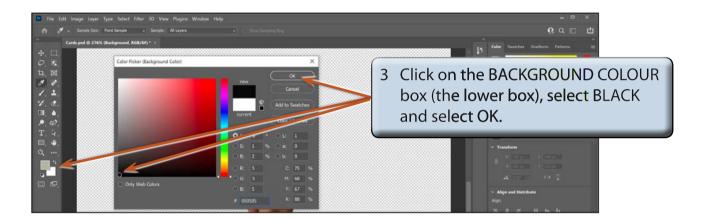

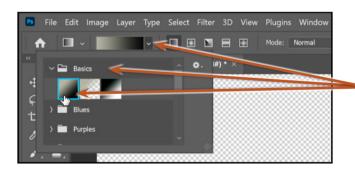

4 In the OPTIONS BAR click on the EDIT THE GRADIENT arrow, open the BASICS folder and select FOREGROUND TO BACKGROUND so that the light colour will flow to the dark colour.

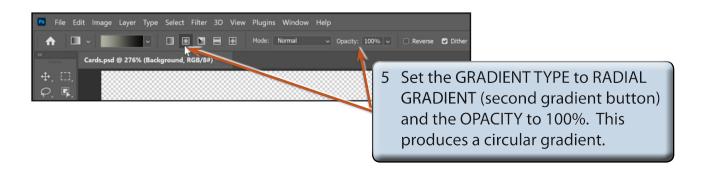

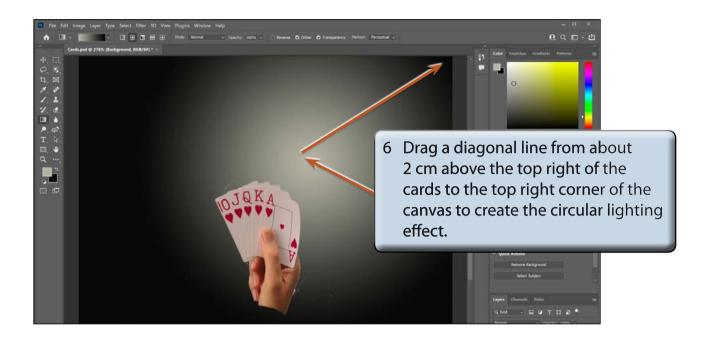

## **Setting the Reflection**

The CARDS layer will be duplicated and the reflection created.

### A Duplicating the Cards Layer

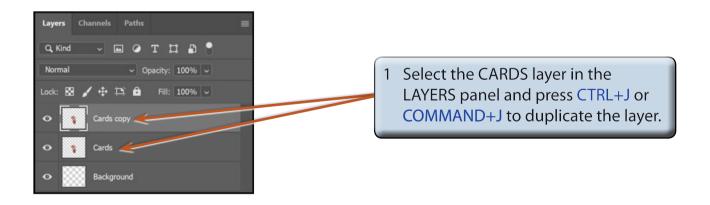